## Medii vizuale de programare Curs 8.1

**Conf. dr.ing. GENGE Béla**

Universitatea "Petru Maior", Departamentul de Informatica Tîrgu Mureş, Romania bela.genge@ing.upm.ro

### . MVVM

- MVVM Model View ViewModel.
- Design Pattern derivat din MVC: ce adaugă un *view model* pentru legarea părții de *Model* cu *View*.
- A fost creat pentru implementarea "data binding" în WPF și pentru o separare mai bună a *Model* de *View*.
- Față de MVC, MVVM elimină codul care face legătura dintre *View* și *Model*, ceea ce permite concentrarea pe design-ul UI.

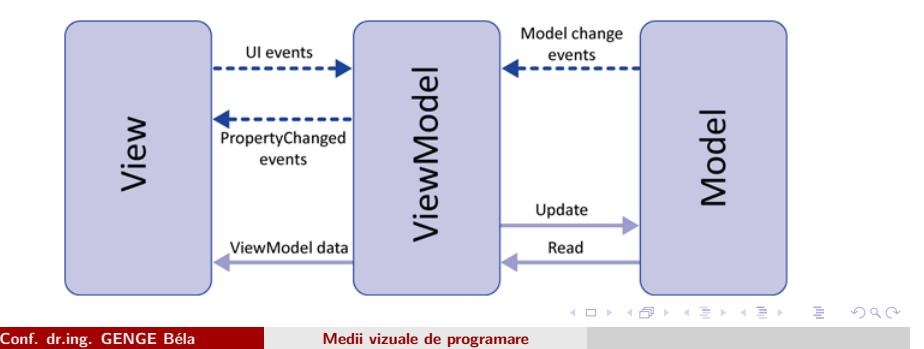

## Organizarea proiectului

- Proiect WPF cu numele: MVVMExample.
- 4 foldere:

- Model: clasele ce lucrează asupra datelor.
- Views: controalele de GUI (View-uri).
- ViewModels: clasele *view model*.
- MVVMRelay: clasa care rutează comenzile între obiecte.

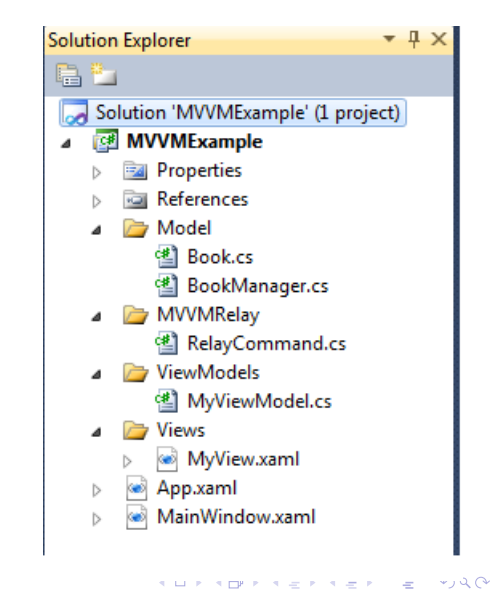

## . MainWindow.xaml

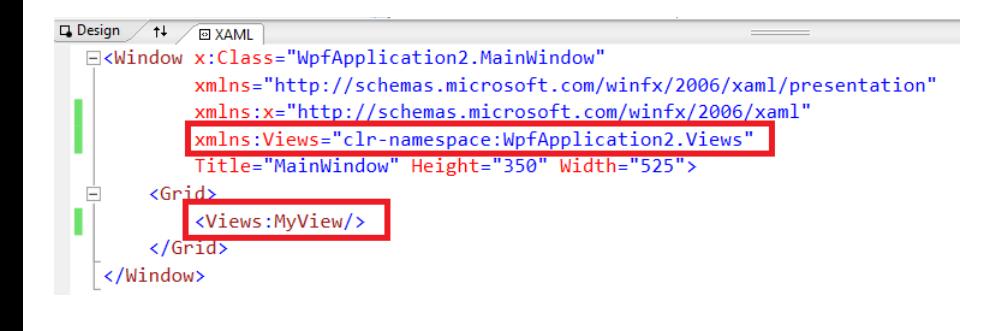

OBS: No code behind!

- **Configurare View-Model.**
- OBS: No code behind!

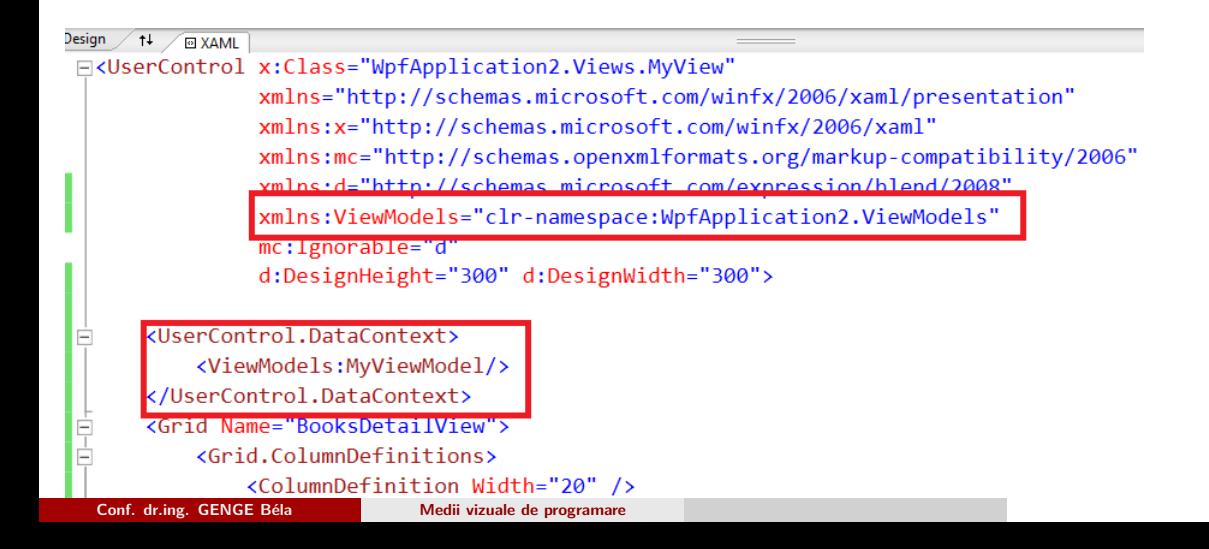

.

Definire legături către proprietăți din clasa ModelView.

 $\sqrt{14 \sqrt{m}$  XAML <TextBox Name="TbxTitle" Grid.Row="0" Grid.Column="1" HorizontalAlignment="Left" Text="{Binding Path=Title}"> </TextBox> <TextBox Name="TbxAuthors" Grid.Row="1" Grid.Column="1" HorizontalAlignment="Left" Text="{Binding Path=Authors}"/> <Grid Name="GridBtns" Grid.Row="4" Grid.ColumnSpan="2" HorizontalAlignment="Stretch" VerticalAlignment="Stretch"> <Grid.ColumnDefinitions> . . . . . . . . . . . . . . . . . . . . . . . . . . . . . . . . . . . . . . . . . . . . . . . . . . . . . . . . . . . . **Conf. dr.ing. GENGE Béla <b>Medii vizuale de programare** 

.

Definire comenzi pentru butoane (metodele *Execute* și *CanExecute*).

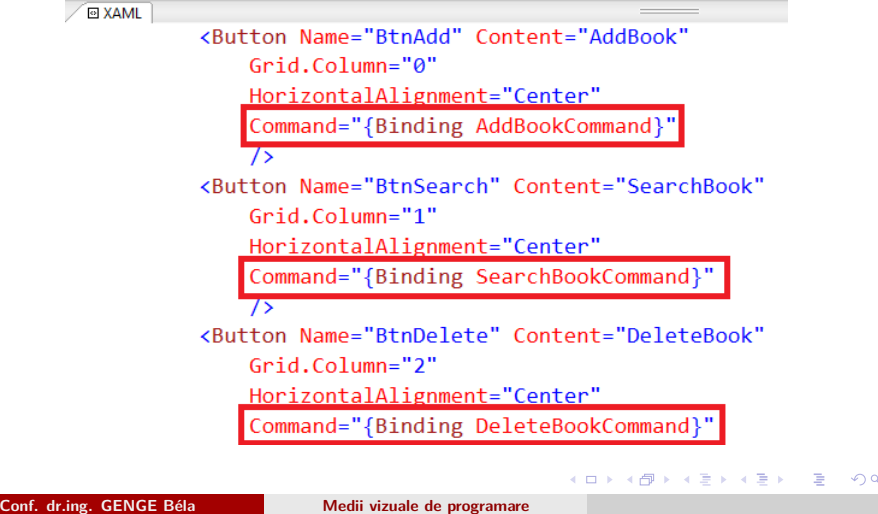

. . . .

.

Definire ListView și GridView pentru vizualizarea și legătura cu ModelView pentru vizualizarea conținutului.

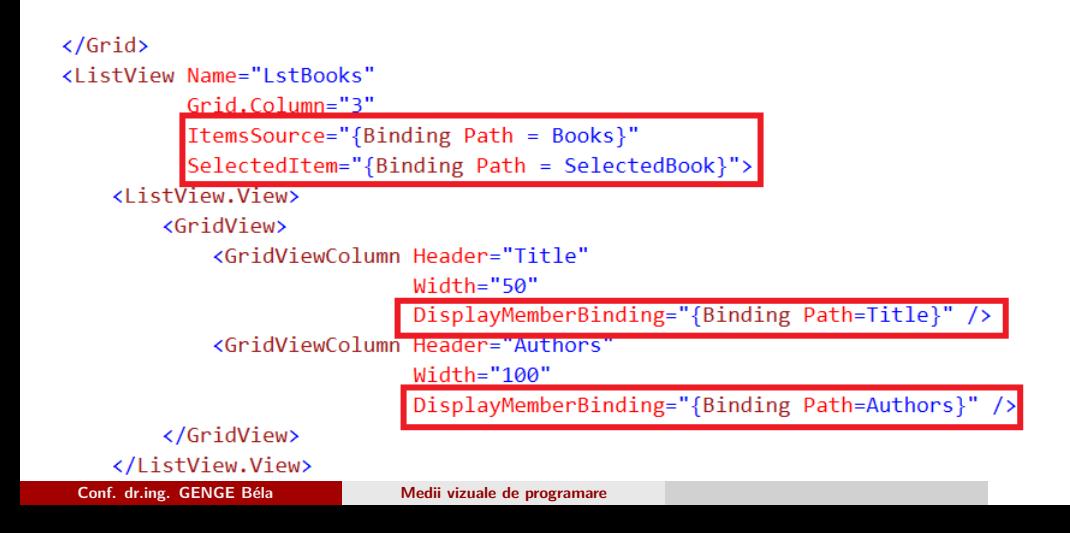

.

#### Clasa definește:

- Un obiect "domObject" ce reprezintă "Modelul" obiectului (cărții) cu care se lucrează (adăugare/selecție).
- Un obiect "bookManager" ce administrează lista de cărți adăugate.
- Un obiect de tipul *ObservableCollection* ce conține lista de obiecte monitorizate de diverse obiecte GUI (i.e., lista din View).
- Definiția comenzilor (adăugare, ștergere, căutare).

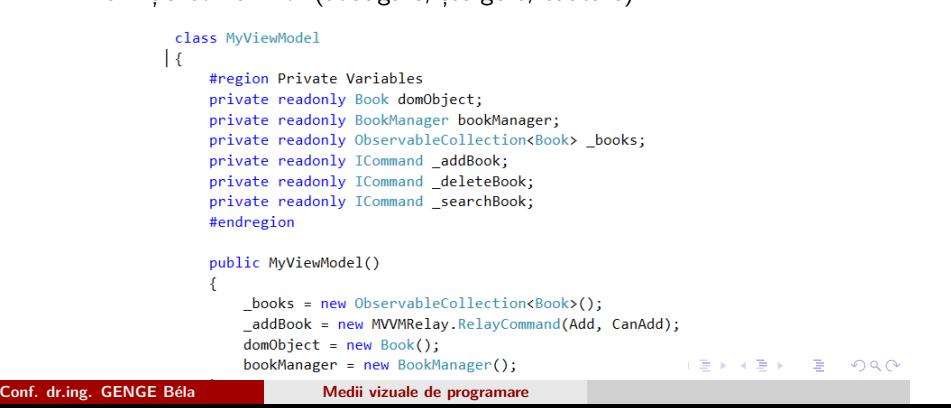

.

#region Properties public string Title  $\{$ get { return domObject.Title; } set  $\{$ Clasa definește (cont.): domObject.Title = value; OnPropertyChanged(Title); Proprietăți pentru câmpurile  $\mathcal{E}$ unei cărți și apelul metodei  $\mathcal{E}$ *OnPropertyChanged* la public string Authors modificarea proprietăților.  $\{$ get { return domObject.Authors; } set  $\{$ domObject.Authors = value; OnPropertyChanged(Authors);  $\mathcal{E}$  $\mathcal{E}$ . . . . . . . . . . . . . . . . . . . . . . . . . . . . . . . . . . . . . . . . . . . . . . . . . . . . . . . . . . . .

.

```
Clasa definește (cont.):
        Proprietăți pentru accesarea listei de cărți.
/// <summary>
/// Gets the List of books. Used to maintain the Book List.
/// </summary>
public ObservableCollection<Book> Books { get { return _books; } }
/// <summary>
/// Sets the Selected Book. Used to identify the selected book from the list.
/// </summary>
public Book SelectedBook
\mathcal{L}_{\mathcal{L}}set
     \{Title = value.Title;
          Authors = value.Authors;
     \mathcal{E}\mathcal{F}#endregion
                                                                  .
.
.
.
.
.
.
.
.
.
.
.
.
.
.
.
.
.
.
.
.
.
.
.
.
.
.
.
.
.
.
.
.
.
.
.
.
.
.
.
.
.
.
.
.
.
.
.
.
.
.
.
.
.
.
.
.
.
.
.
```
**Conf. dr.ing. GENGE Béla Medii vizuale de programare** 

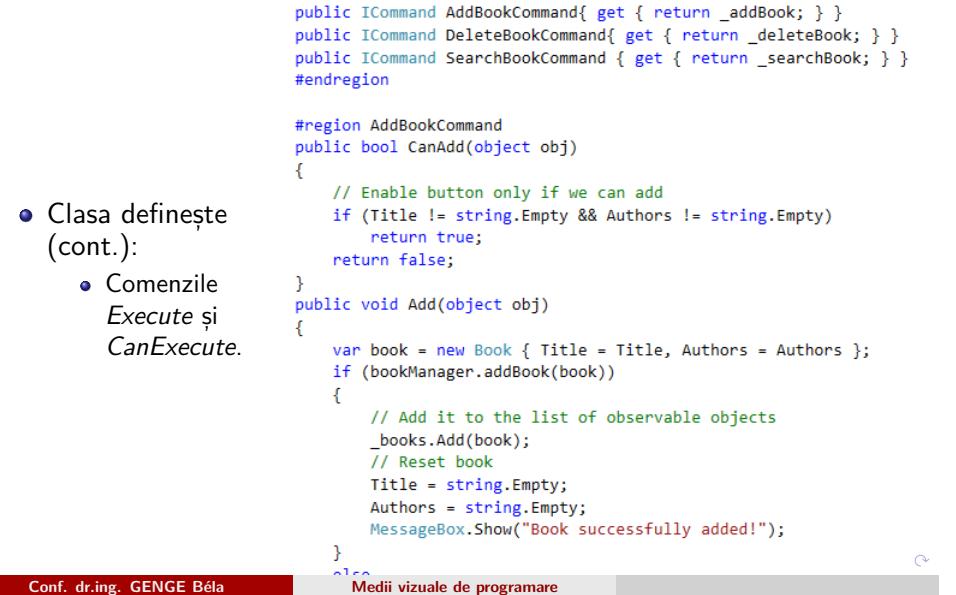

.

- Clasa definește (cont.):
	- Metodele pentru generarea de evenimente la schimbarea valorii modelului.

#region INotifyPropertyChanged Members

```
/// <summary>
/// Aici sunt evenimentele la care controalele din view for face subscriptie.
/// Acestea se vor improspata in momentul schimbarii de stare a unei proprietati.
/// </summary>
public event PropertyChangedEventHandler PropertyChanged;
/// <summary>
/// Cand proprietatea se schimb apelam aceasta metoda pentru a porni evenimentul de PRopertyChanged
111 </summary>
/// <param name="propertyName"></param>
public void OnPropertyChanged(string propertyName)
\overline{f}//Pornim evenimentul de PropertyChaned in caz ca cineva v-a face subscriptie la el.
    if (PropertyChanged != null)
        PropertyChanged(this, new PropertyChangedEventArgs(propertyName));
```
 $\mathcal{P}$ #endregion

## . Model

- Definește două clase:
	- Book.
	- BookManager.

namespace WpfApplication2.Model namespace WpfApplication2.Model  $\mathcal{E}$  $\{$ class BookManager class Book  $\mathcal{L}$  $\{$ private readonly List<Book> \_books; public string Title { get; set; } public BookManager() public string Authors { get; set; } €  $_books = new List();$ public Book() {  $\overline{\mathbf{r}}$ Title = "";<br>Authors = ""; public bool addBook(Book book)  $\{$  $\mathcal{F}$ // TODO: Search for duplicates! \_books.Add(book); } return true;  $\}$  $\mathcal{F}$ . . . . . . . . . . . . . . . . . . . . . . . . . . . . . . . . . . . . . . . . . . . . . . . . . . . . . . . . . . . . **Conf. dr.ing. GENGE Béla Medii vizuale de programare**